### Restraints in Phenix

Generating & modifying for all scenarios

Nigel W. Moriarty

User's Meeting LBL, March 2024

# What are restraints?

- Restraints are harmonic functions that provide (mostly) chemical information via residuals & gradients
- Needed because experimental data is rarely sufficient for structure determination
- Weighted with the experimental information to find the optimal result

## Restraints in Action

- Libraries
	- Monomer Library
	- GeoStd
- Algorithms
	- Polymer
	- Links

### GeoStd

- All standard amino acids
- Current list of non-standard amino acids
- All standard RNA/DNA
- Current list of non-standard RNA/DNA
- Others 37k Mogul validated restraints using PBEh-3c/CPCM and higher QM

# What you will see

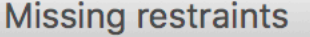

PHENIX could not find geometry restraints in the standard monomer library for one or more residues in the PDB file (summarized below). This is easily fixed by using phenix.elbow to generate restraints from the atomic coordinates. You can do this quickly by selecting "Prepare structure and restraints" from the Utilities menu, or by clicking the "ReadySet" icon on the toolbar. Once you have created a restraints file, PHENIX can save it in your project settings and automatically load it in the future.

ZOZ: 1 copies

Cancel

**OK** 

### $()r$

Sorry: Fatal problems interpreting model file:

 Number of atoms with unknown nonbonded energy type symbols: 21 Please edit the model file to resolve the problems and/or supply a CIF file with matching restraint definitions, along with apply\_cif\_modification and apply\_cif\_link parameter definitions if necessary.

### CIF

- Crystallographic Information File
- mmCIF macro-molecular CIF
- Used for
	- Model
	- Data
	- Maps
	- Ligands
		- Information
		- Restraints

### Confusion

- All depositions of X-ray model use mmCIF from 1 July 2019
- "I need a CIF file."
	- But what do you really need?

#### Restraints?

- Provide a reasonable geometry during refinement particularly at low resolution
	- Bonds, angles, dihedrals, chirals, planes, …
- Must be weighted against the experimental information

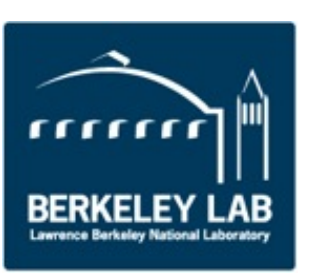

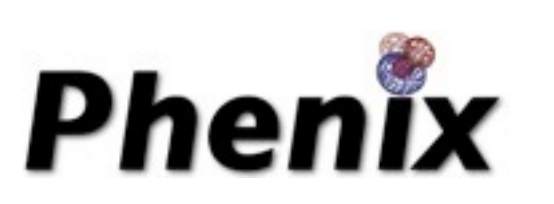

#### Overview

- eLBOW electronic Ligand Builder & Optimisation Workbench
- ReadySet! One-stop preparation for your refinement needs
- REEL Restraints Editor Essentially Ligands

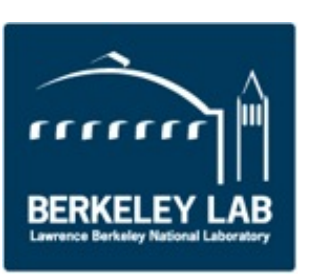

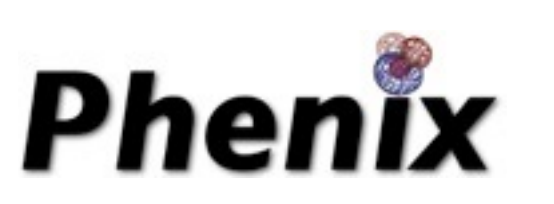

### Ligands in crystallography

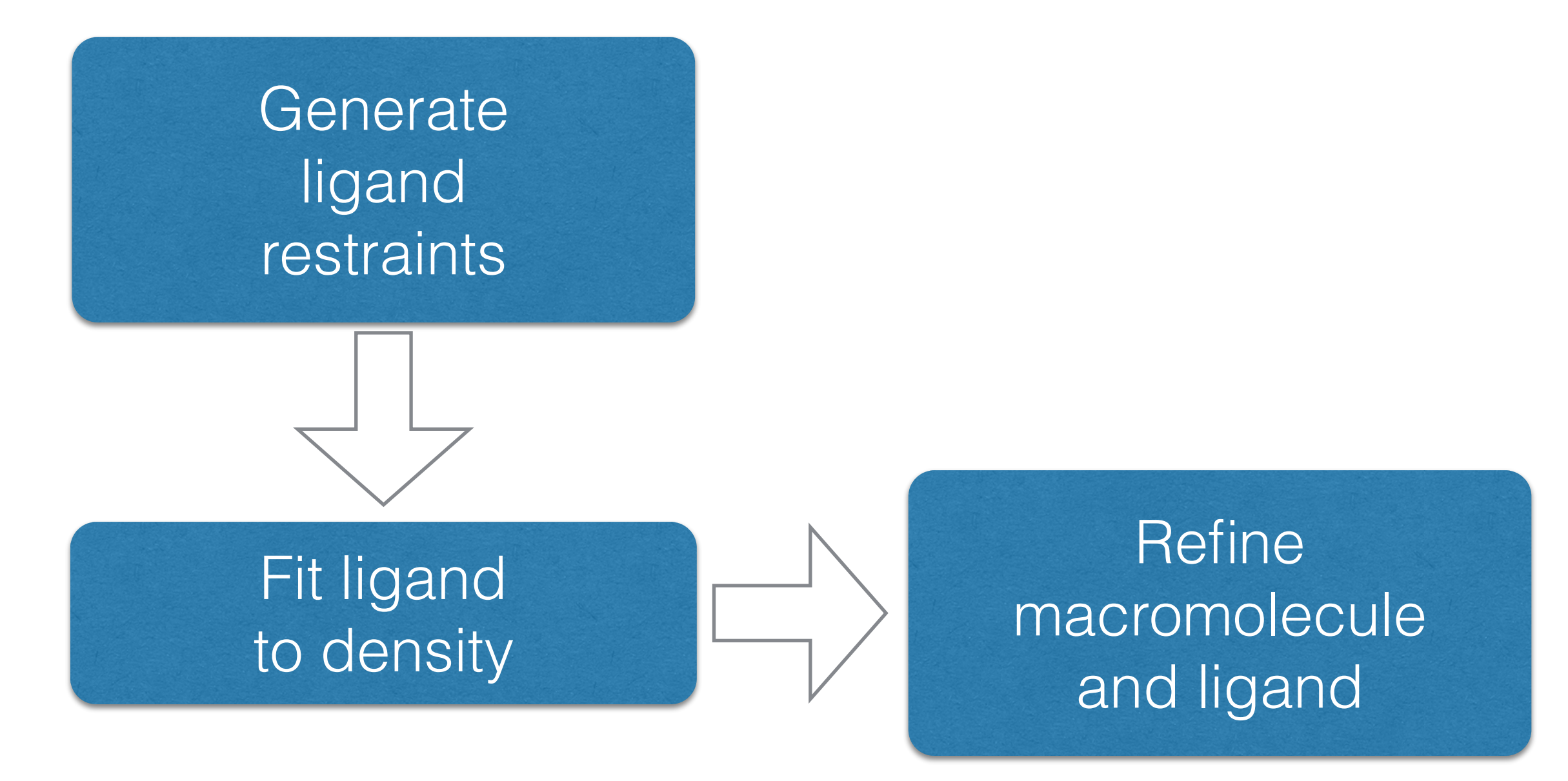

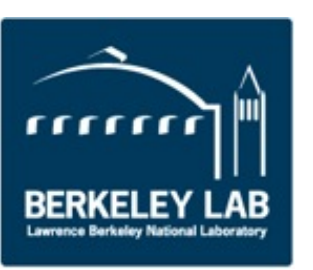

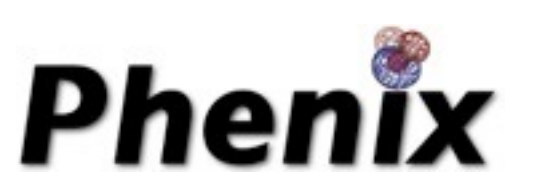

### eLBOW goals

•Fast, simple and flexible procedure to include ligands

- Reduce the tedium of building 3D ligand models
- •Automate generation of restraints for ligands
- Comparison of ligand structures

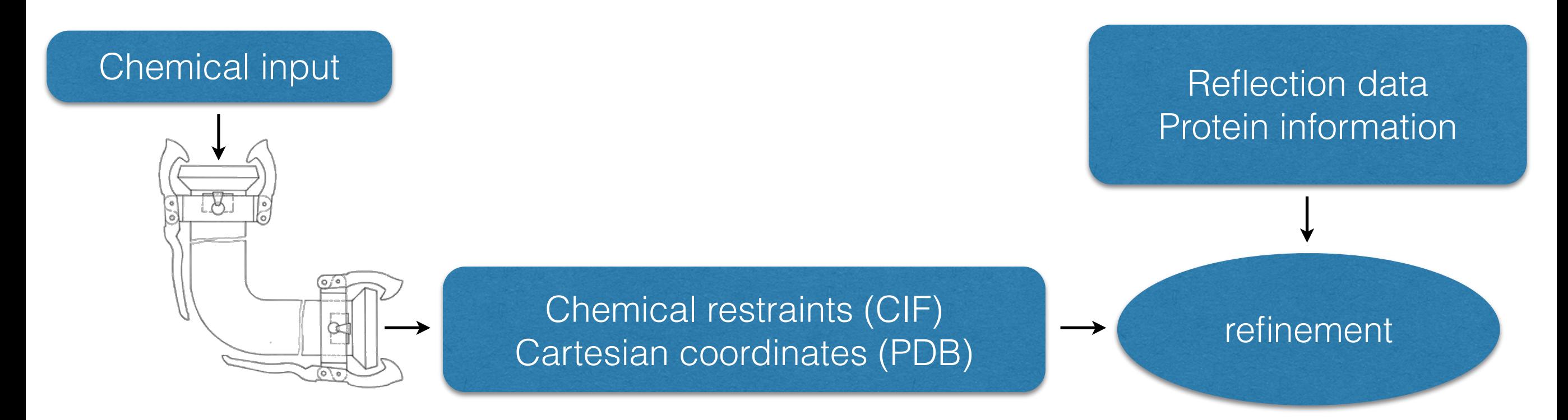

N. W. Moriarty, R. W. Grosse-Kunstleve, P. D. Adams, (2009). Acta Cryst. D 65, 1074-1080.

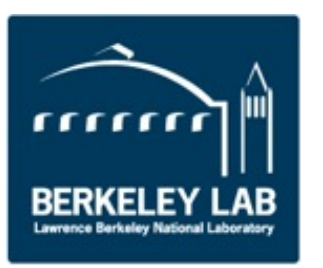

### Topology

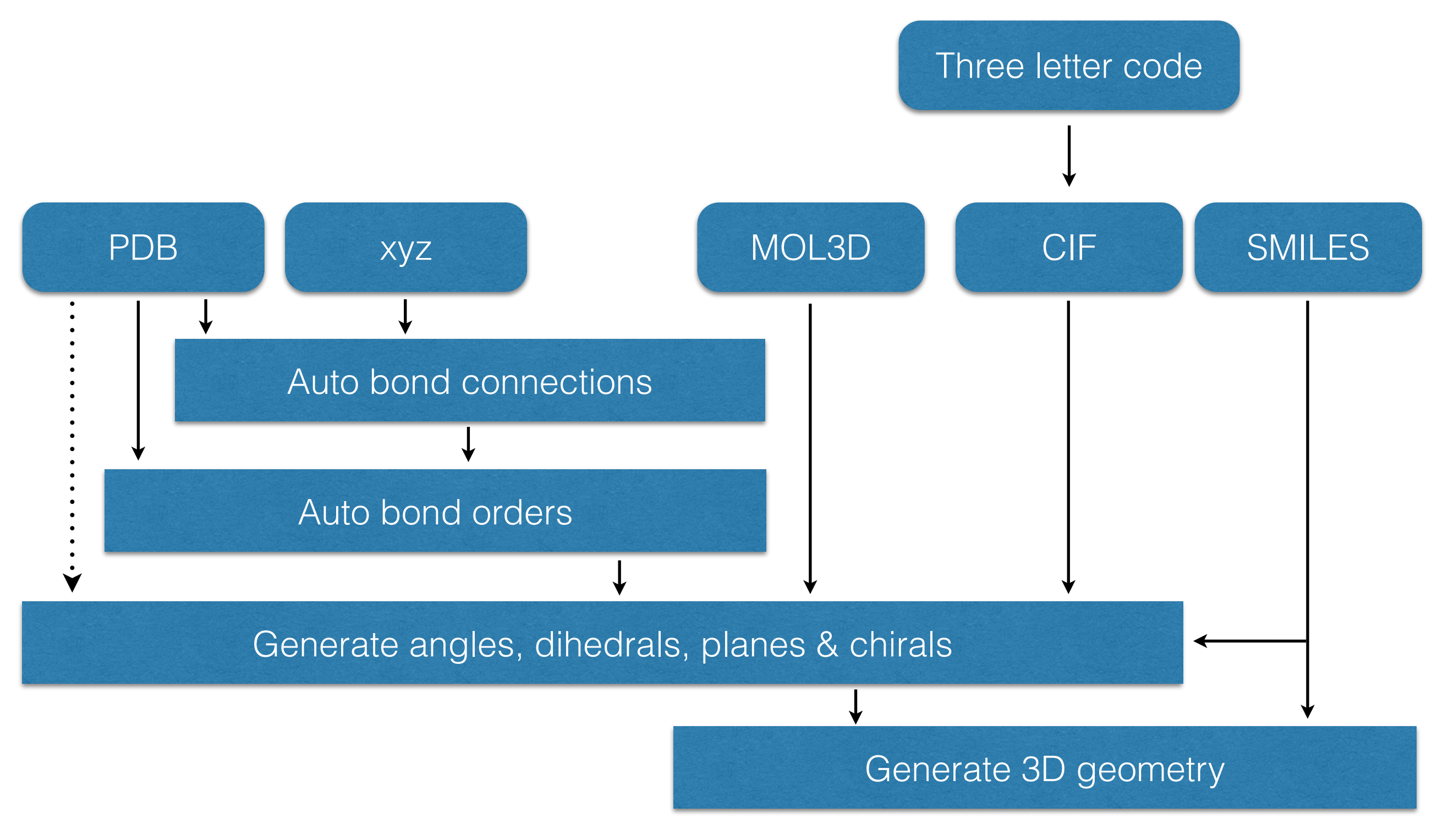

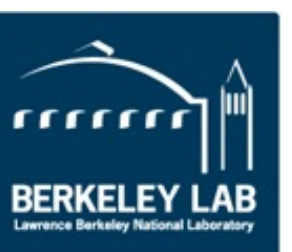

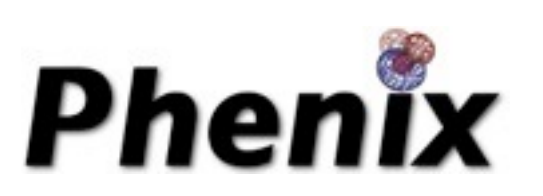

#### Optimisation

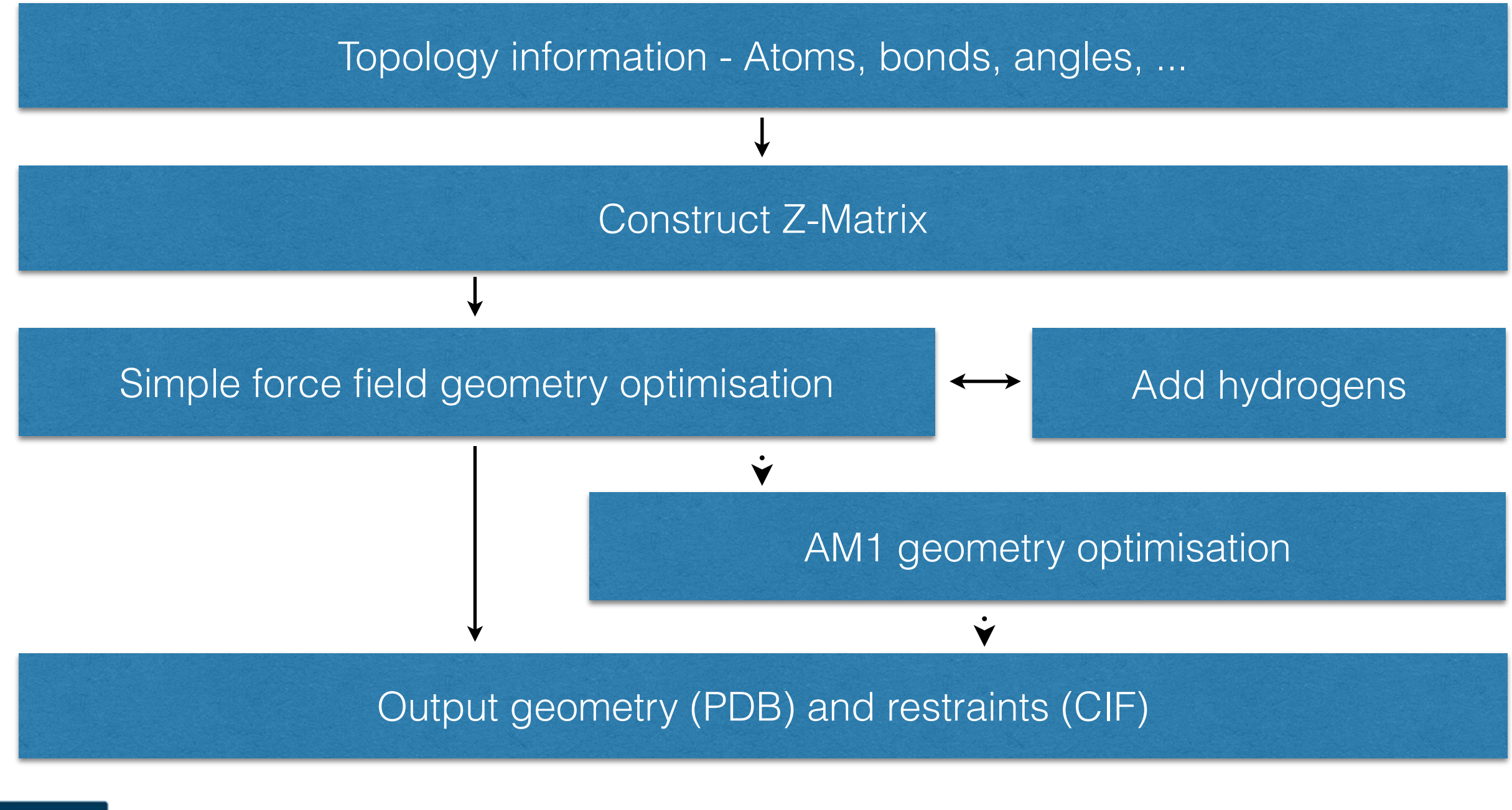

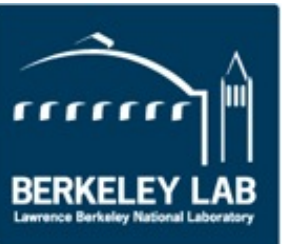

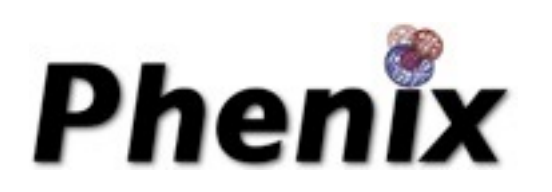

#### Getting ready to refine

• Many details needed to prepare for structure refinement

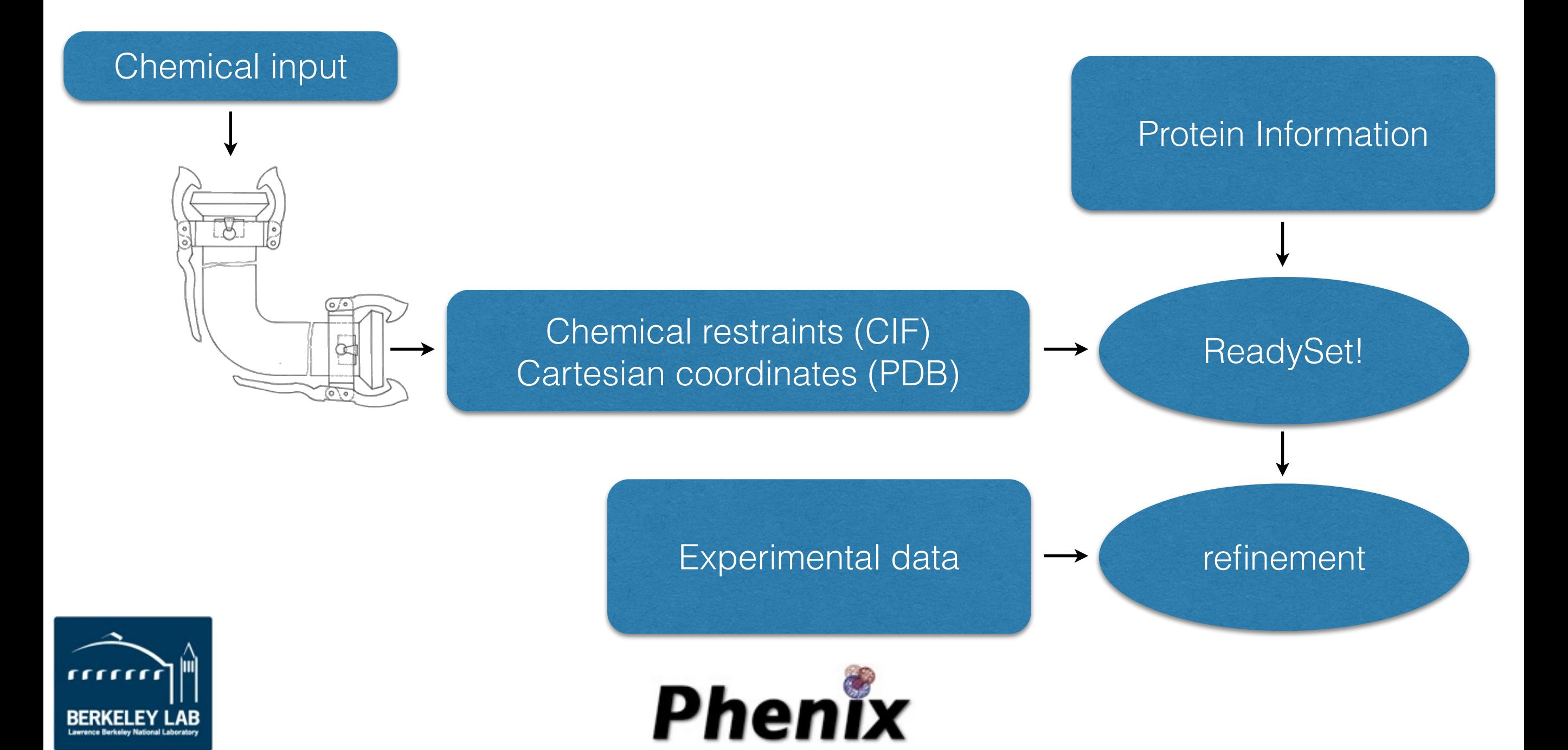

### ReadySet!

- Add hydrogens
	- Default: adds hydrogens to protein, ligands
		- Protein Reduce
		- Ligands eLBOW
	- Add hydrogens to water
	- Add deuteriums instead of hydrogens
	- Add hydrogen & deuteriums appropriately
- Generate restraints

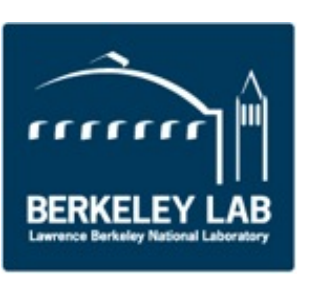

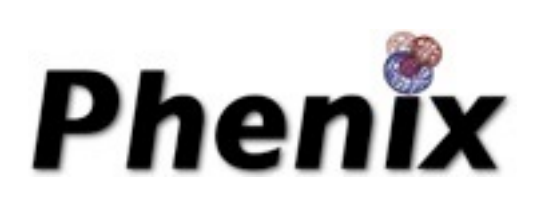

#### ReadySet!

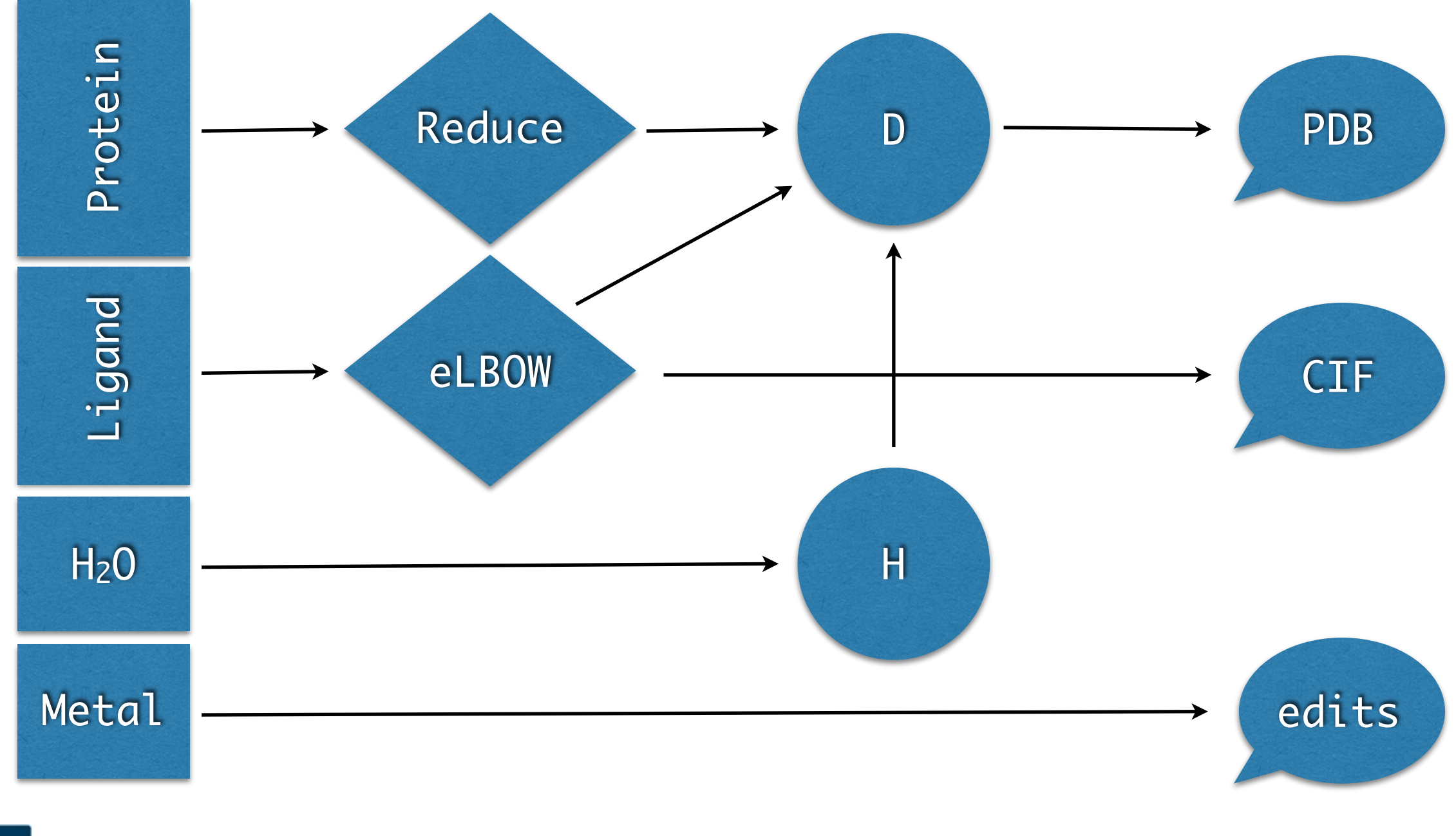

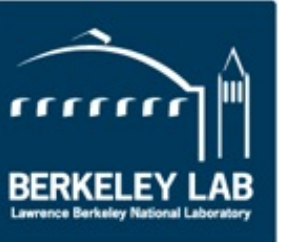

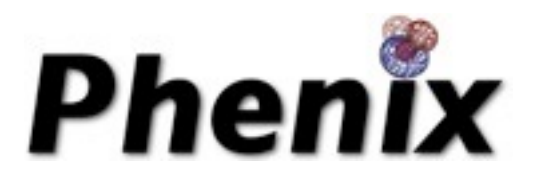

#### ReadySet!

- **Restraints CIF filename**
- Restraints CIF directory
- **LINKS to "edits"**
- --dry-run to show ligand process pathway
- Metal coordination

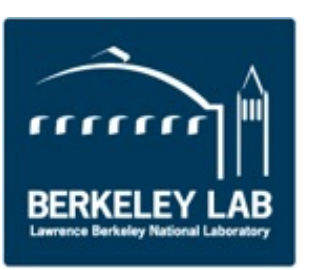

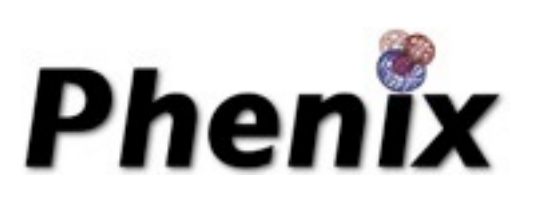

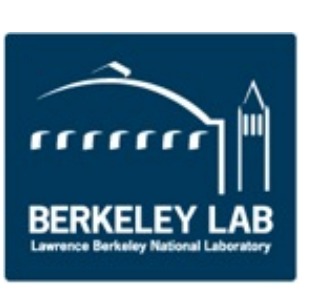

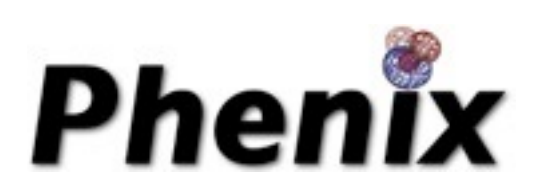

### Ligand Fitting

#### Approach

- Where is the ligand?
	- Choose the largest region of contiguous density
- What are rotatable bonds?
	- Analyze ligand for allowed rotations
- What is the orientation of the ligand?
	- Fit core of ligand
- What is the conformation of the ligand?
	- Trace the ligand out from the core

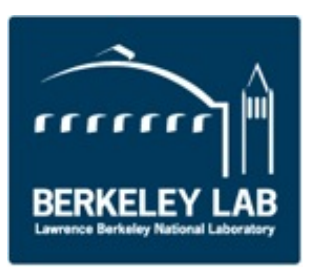

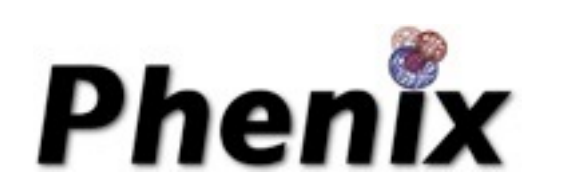

#### Automated Ligand Fitting

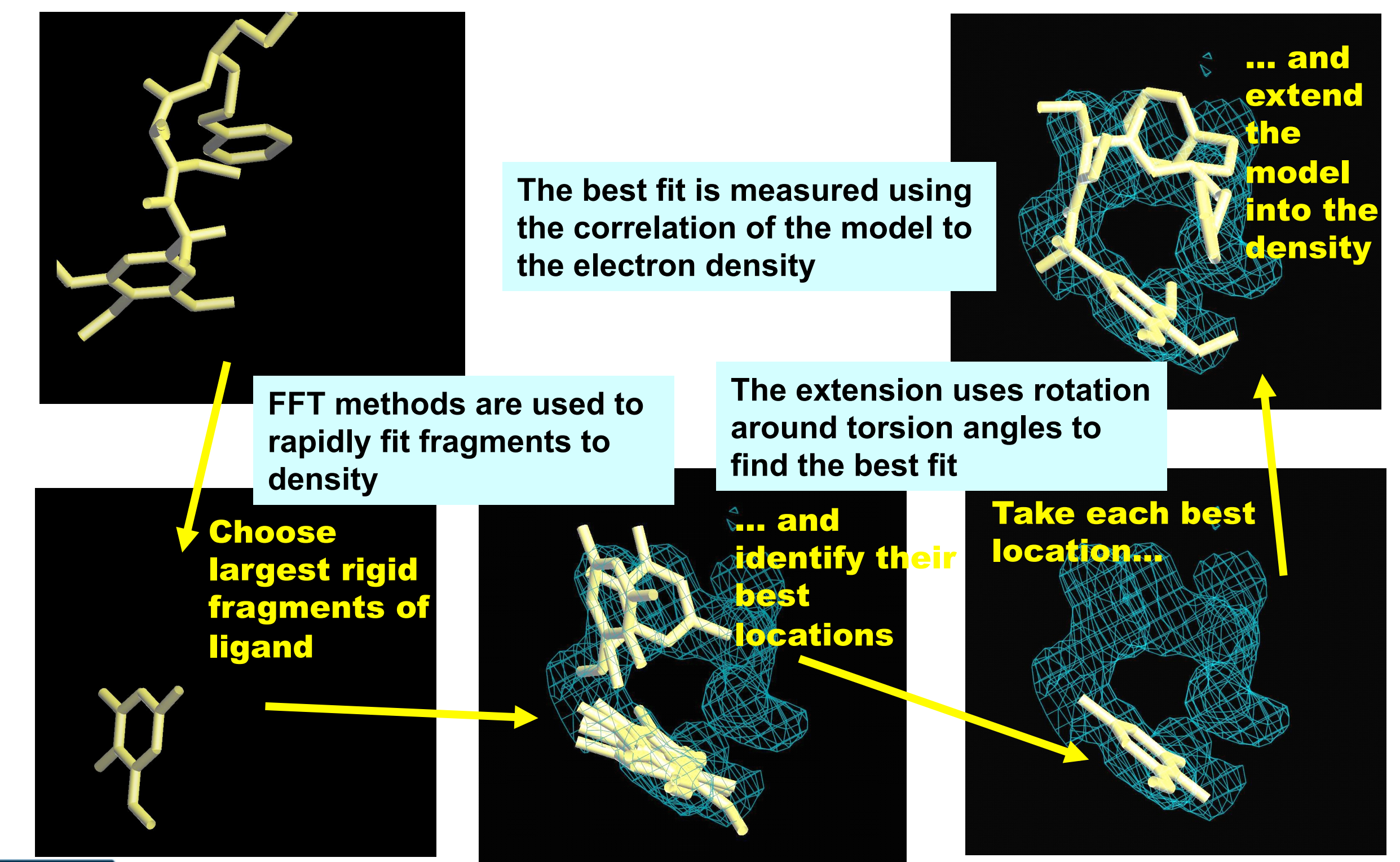

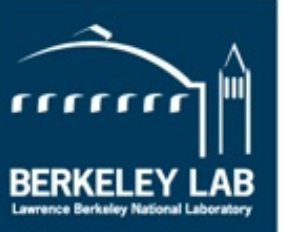

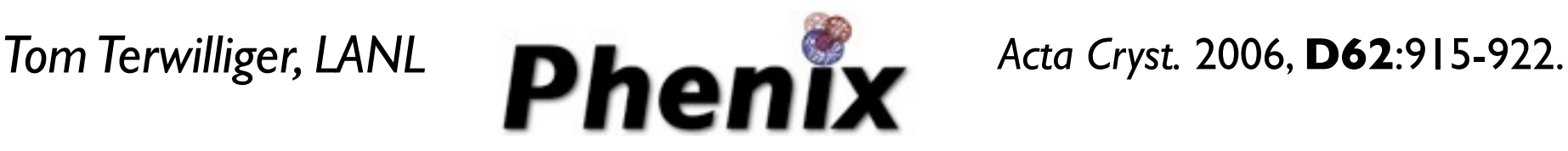

#### Fitting Over a Range of Resolutions

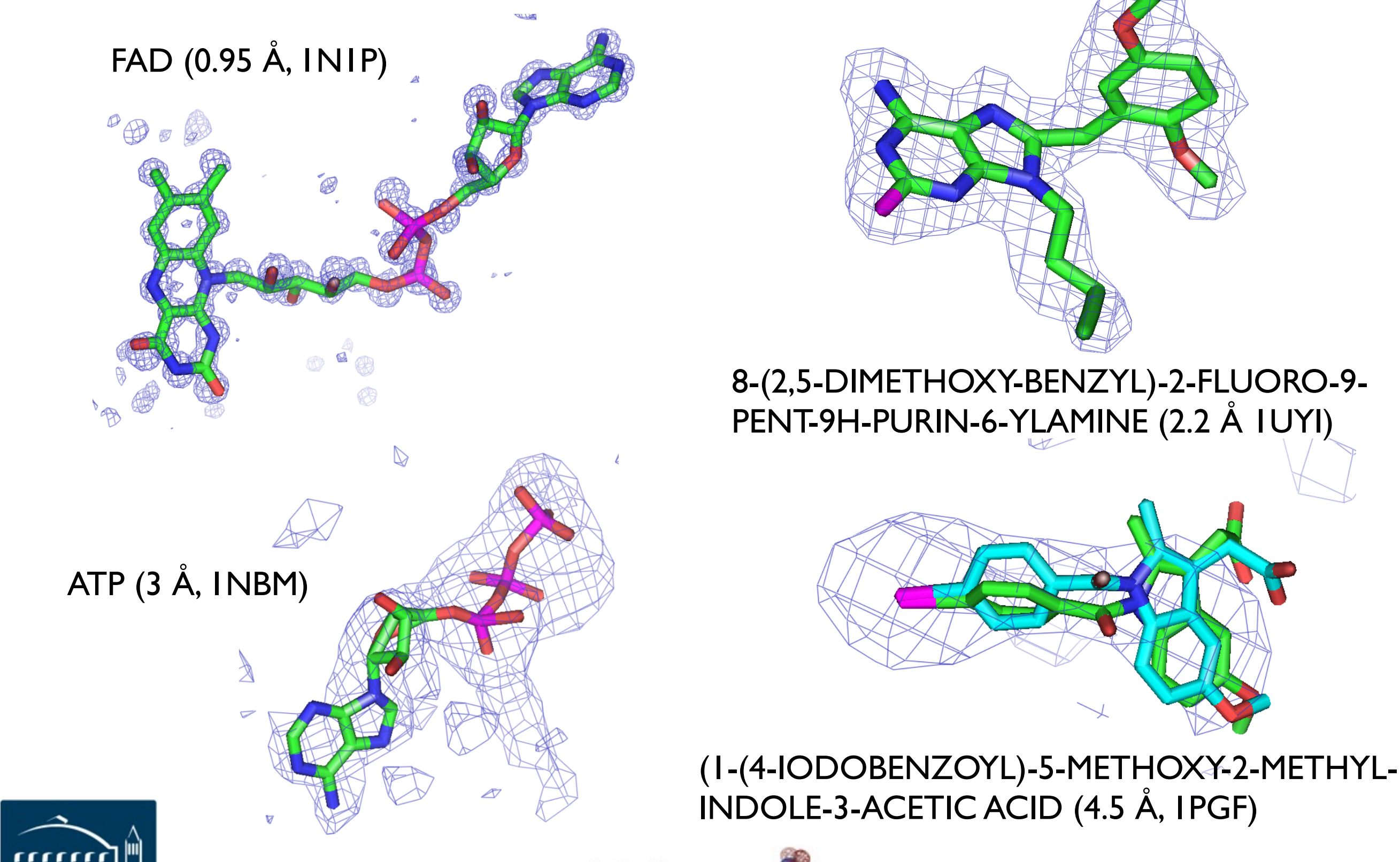

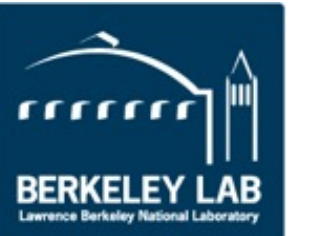

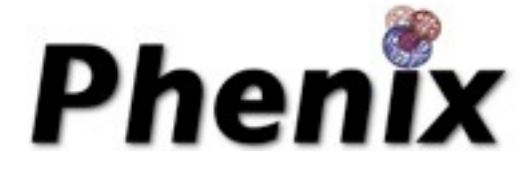

#### Results

#### • Based on 6209 PDB entries with 9319 ligands

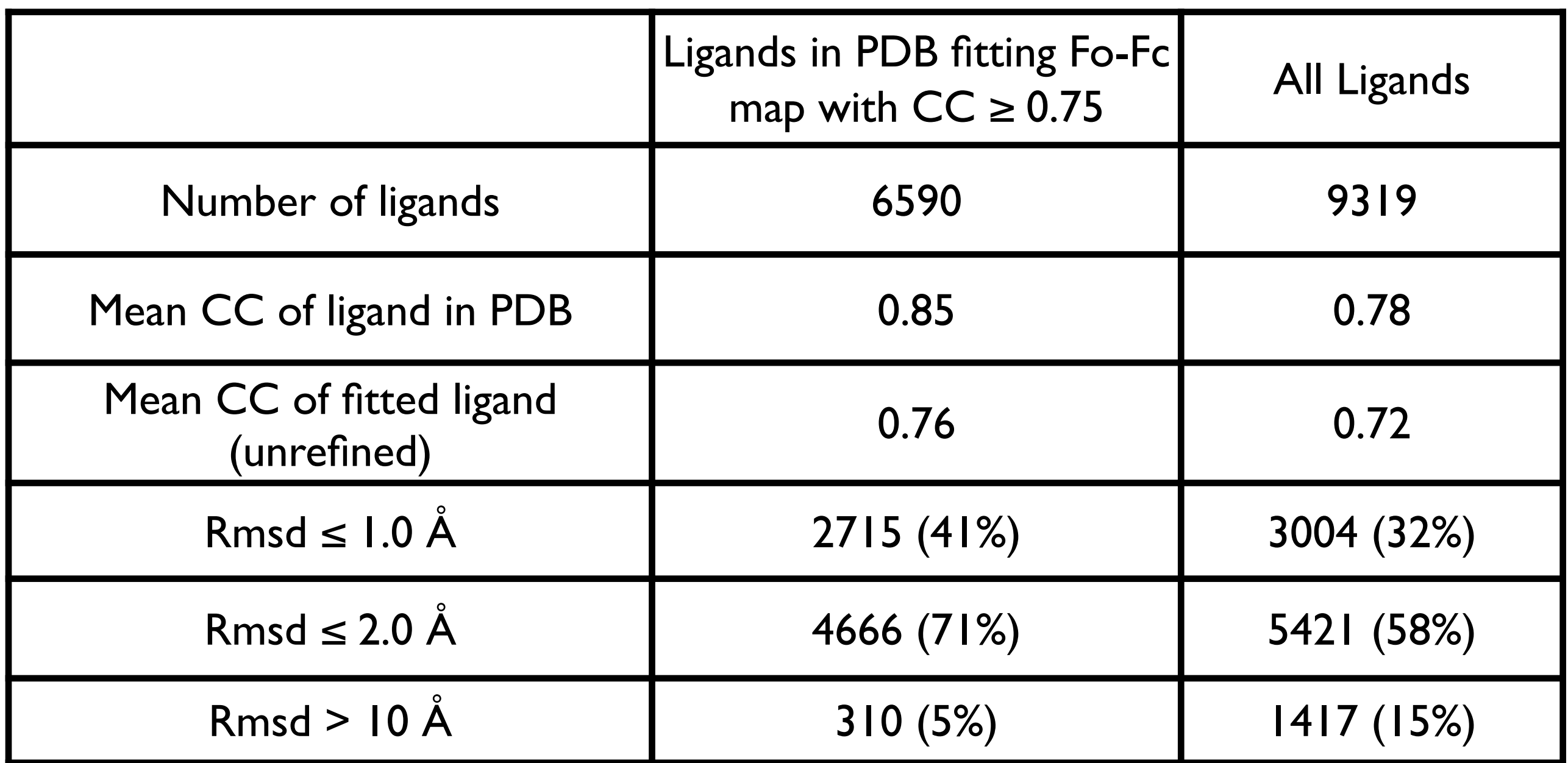

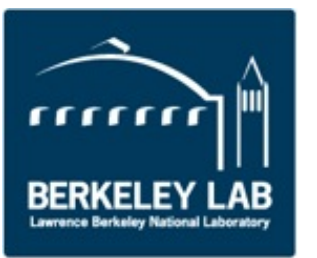

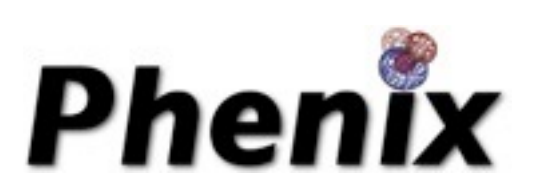

#### Restraints in phenix.(real\_space\_)refine

- LINK records have no impact
- Automatically accesses the "standard" residues restraints
- Automatically links the "standard" residues
- Parameter "link all=True" links
	- Covalent ligands
	- **Carbohydrates**
	- **Metal ions**

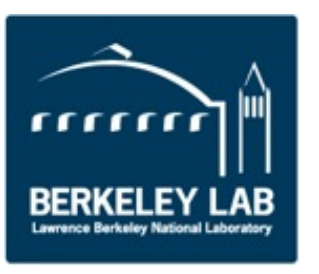

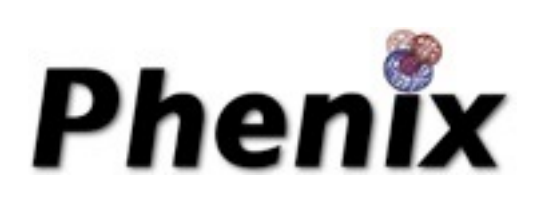

### phenix.(real\_space\_)refine (continued)

- RNA/DNA restraints
	- Base pair hydrogen bonding
	- **Base pair planarity**
	- Base stacking (parallelity)
- **Secondary Structure restraints**
- NCS restraints
- Custom bonds & angles using edits
- Restraints are written to geo file including non bonded interactions

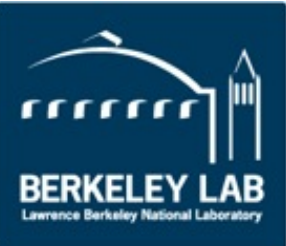

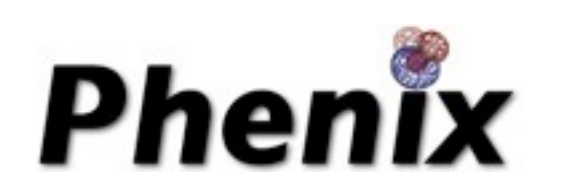

## QM Restraints

- Generates restraints of ligands using Quantum Mechanics *in situ*
- There are two ways of using QMR
	- In *phenix.refine*
	- In a standalone program *mmtbx.quantum\_interface*
- Python2 needs \$PHENIX\_MOPAC
- For ORCA, set \$PHENIX\_ORCA

*In situ* restraints generation

- Carve out the ligand environment
- Minimise the ligand geometry *in situ*
- Transfer geometry values to restraints (and write to disk)
- Refinement with modified restraints

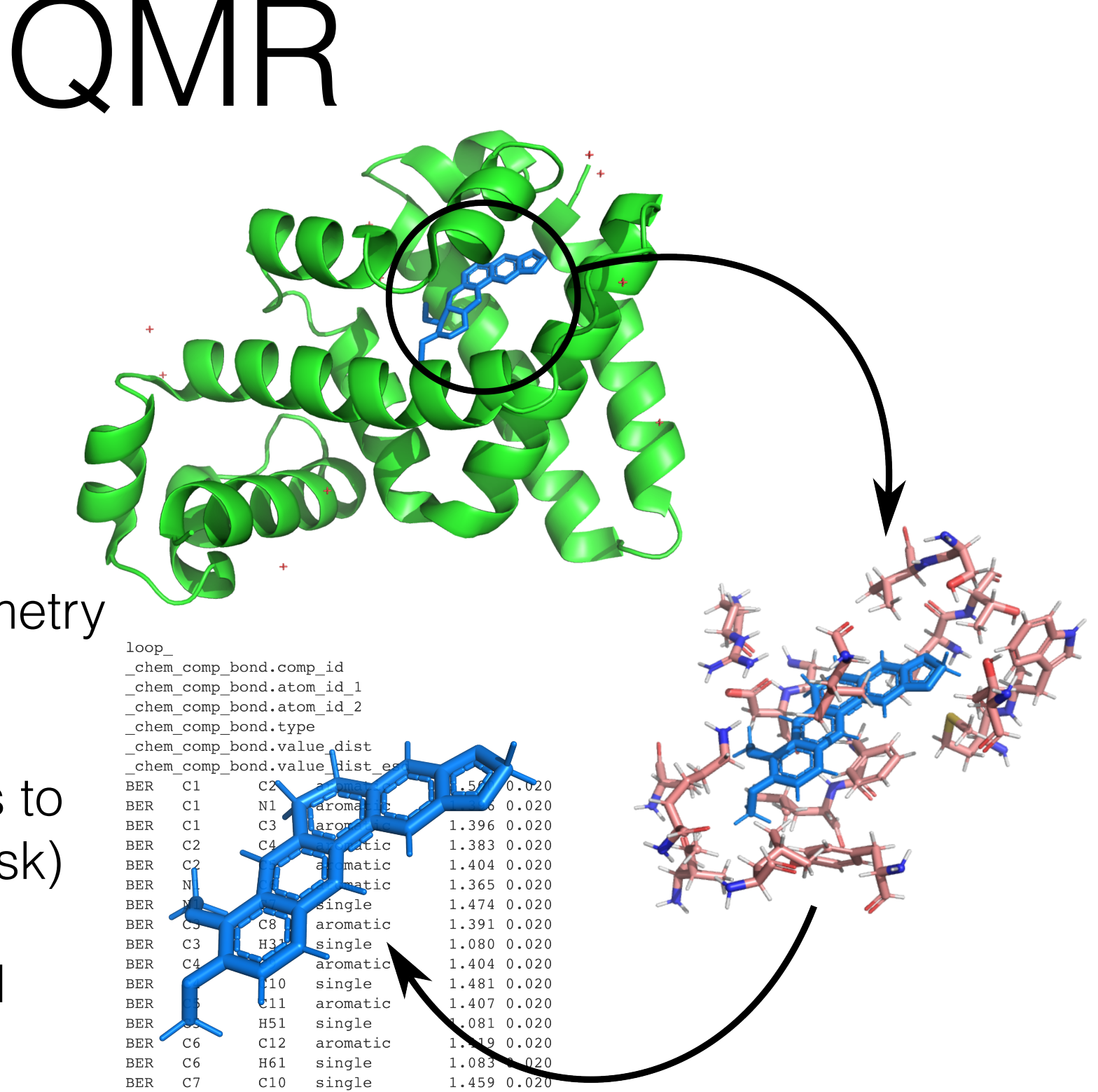

# QI

- phenix.fetch\_pdb 4W53 --mtz
- phenix.ready\_set 4W53.pdb
- mmtbx.quantum\_interface 4W53.updated.pdb format=qi write\_qmr\_phil=True

The result is a PHIL scope for MBN QMR restraints:

• 4W53.updated\_A\_200\_MBN.phil

### QMR phil

qi.qm\_restraints {

selection = "chain A and resid 200 and resname MBN"

run\_in\_macro\_cycles = \*first\_only first\_and\_last all last\_only test

 $D$ uner =  $3.5$ 

Ĩ

 calculate = \*in\_situ\_opt starting\_energy final\_energy starting\_strain final\_strain starting\_bound final\_bound starting\_higher\_single\_point final\_higher\_single\_point

write\_files = \*restraints pdb\_core pdb\_buffer pdb\_final\_core \*pdb\_final\_buffer

```
 package {
 program = *mopac test
 charge = Auto
 multiplicity = Auto
method = Autobasis_set = Autosolvent_model = None
nproc = 1 read_output_to_skip_opt_if_available = True
 ignore_input_differences = False
 view_output = None}}
```
### Run

• mmtbx.quantum\_interface 4W53.updated.pdb 4W53.updated\_A\_200\_MBN.phil run\_qmr=True

QM energies

```
 "chain A and resid 200 and resname MBN"
 Macro cycle 1
 strain 2.073 kcal/mol (atoms 15)
  opt -405946.999 kcal/mol (atoms 246)
```
### *In situ*

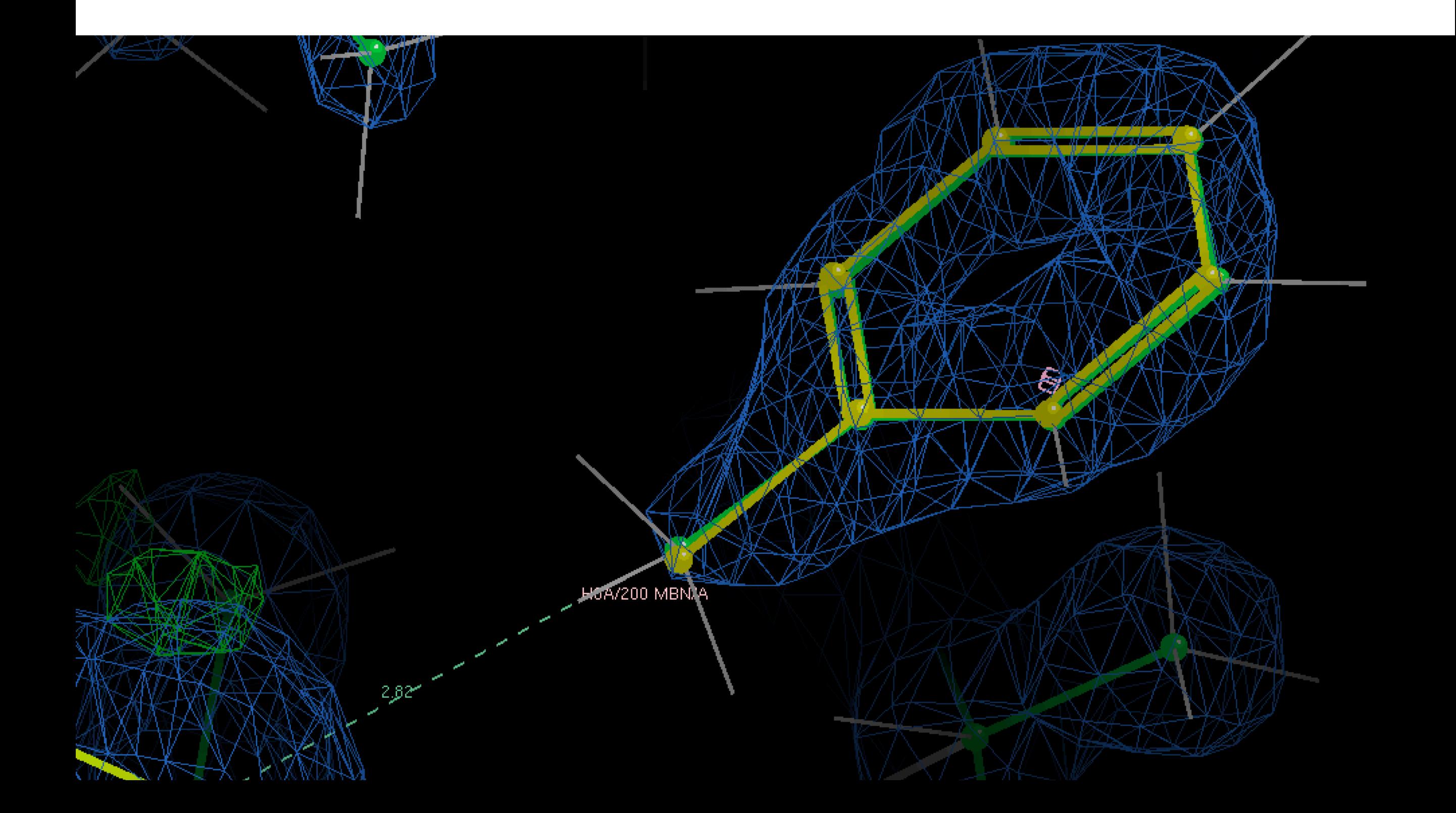

# QM Flipping

- Generate the three pronation states of HIS
- Flip chi-2 180 for total of six configurations
- Perform a QM geometry minimisation of the side-chain while freezing the heavy atoms (non-H) for rest of model
- Compare metrics
	- Energy
	- H-bonds
	- RMSD

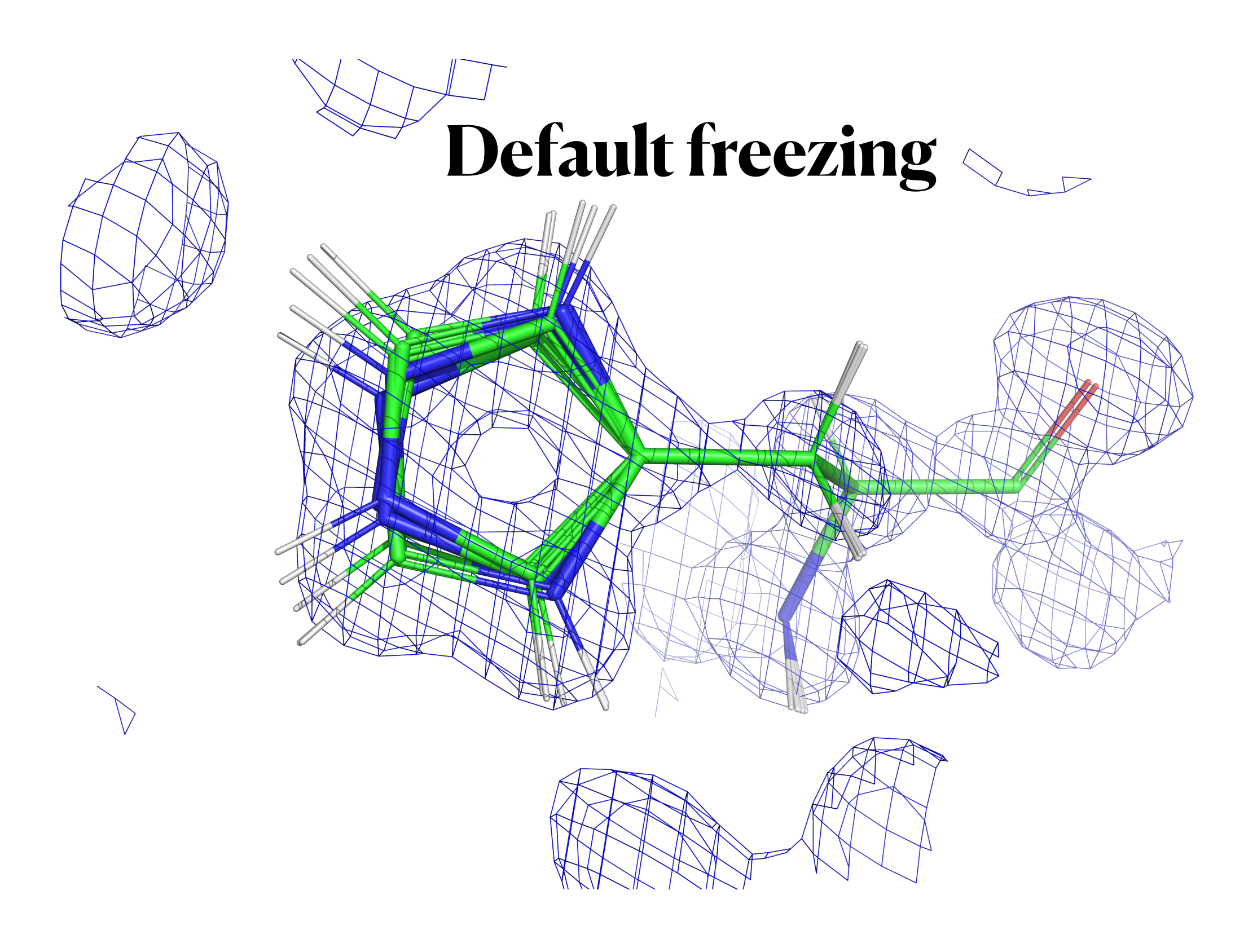

#### **Metrics**

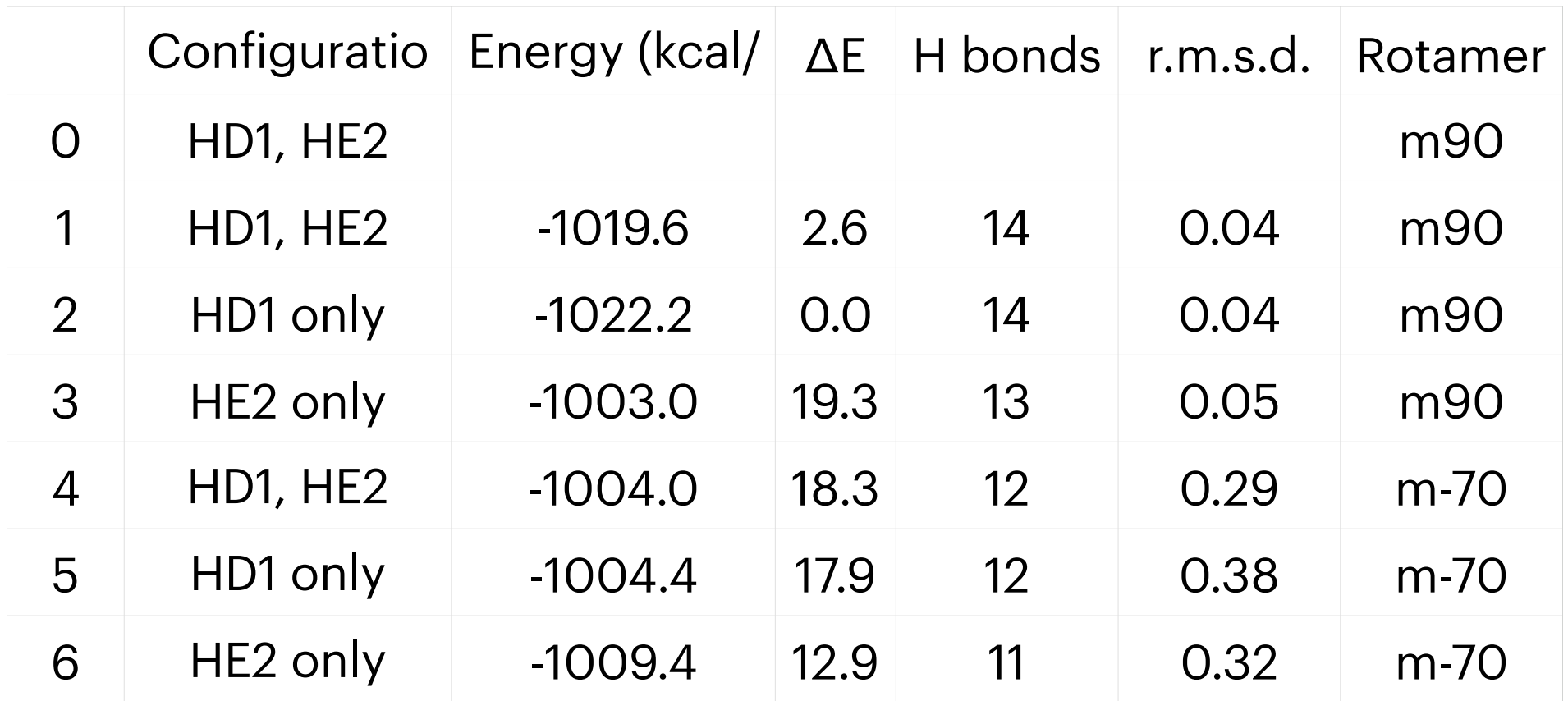

 $\overline{\mathbf{r}}$ The QMF results for the histidine resseq 4 in chain A of PDB 4rj2

#### **Minimised geometry of two histidine configurations of histidine in chain A and resid 4 of PDB 4rj2.**

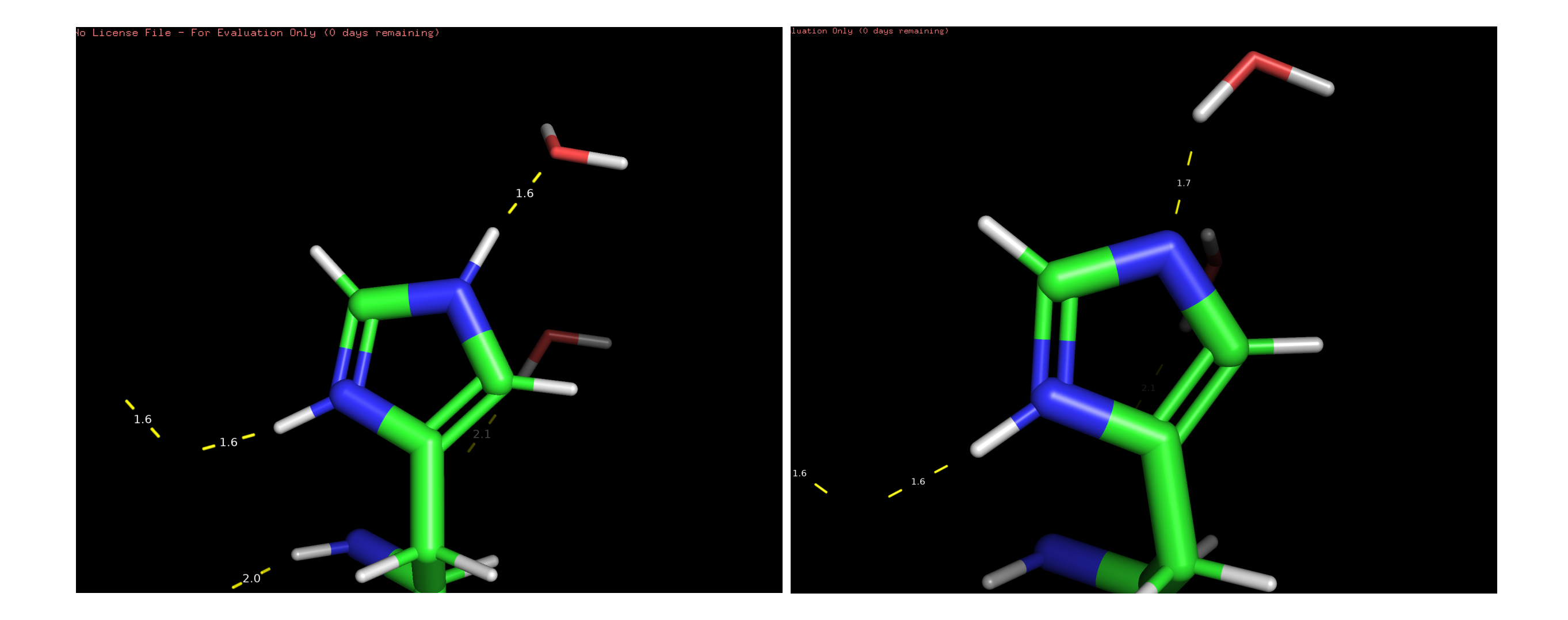

### Summary

- eLBOW & ReadySet! perform better when provided with better input. (GIGO)
- Need to know something about the ligand
	- Hierarchy of input file value
- Check your .geo file for confirmation of restraints

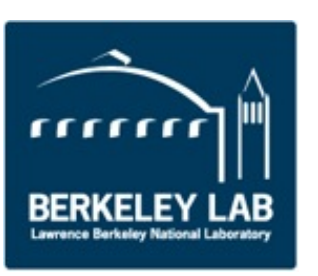

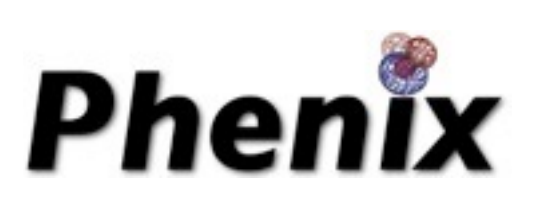